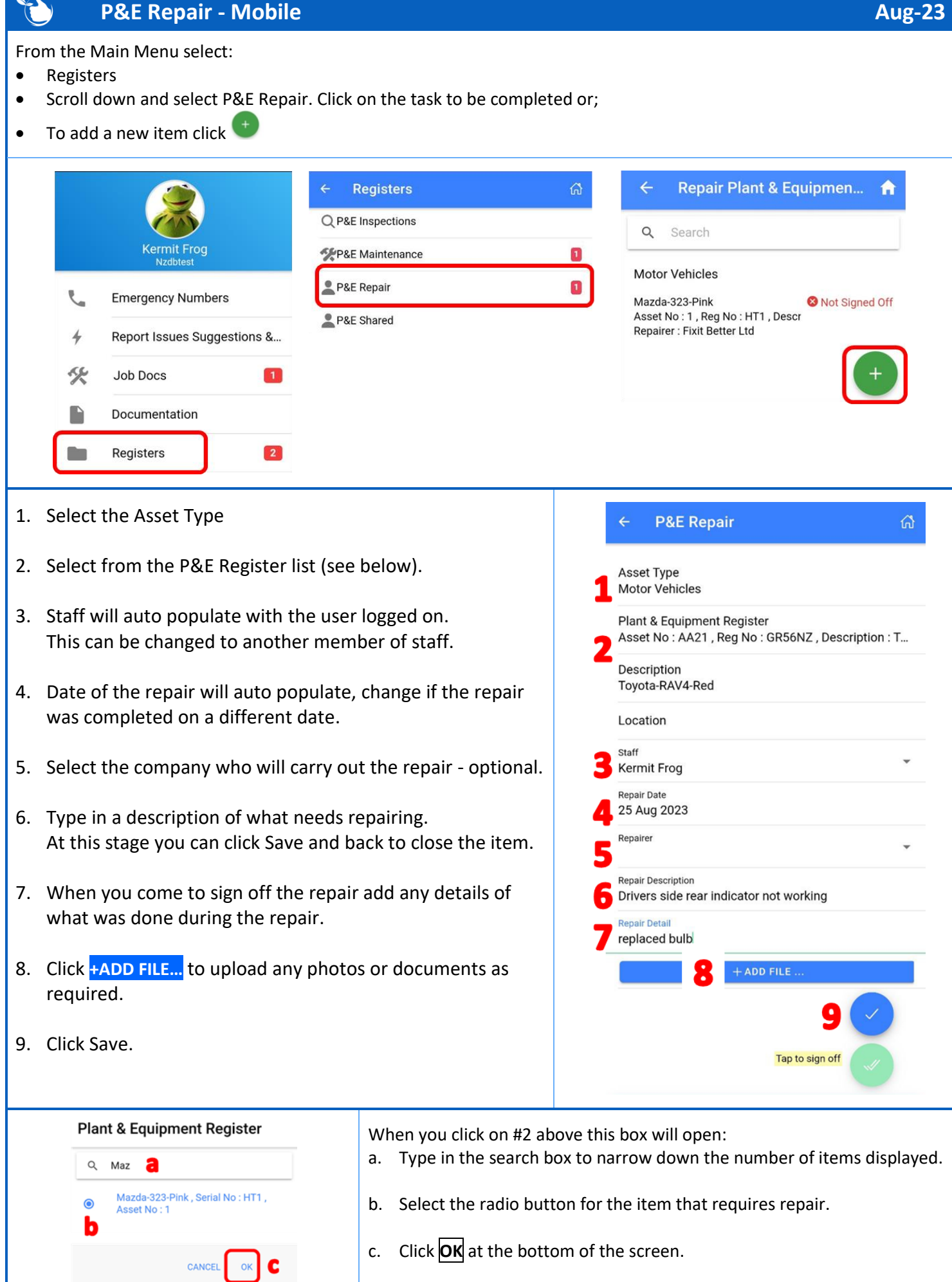

10. After you click save, sign off will be active. Click to complete the task

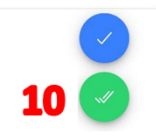

## **NOTE:**

Repair tasks can be generated from the [web app](https://safetyminder.com.au/knowledge-base-2/plant-equipment-repair-register/) and other registers e.g. Shared Plant & Equipment, Daily Plant Inspection etc.

**Safetyminder Knowledge Base - Copyright of Trans-Tasman Pty Ltd Aug-23**